## Welcome to the

# Wayzata World Factbook 1996 Help!

This has been put together to show the features of the Wayzata World Factbook 1996 and how it can be used.

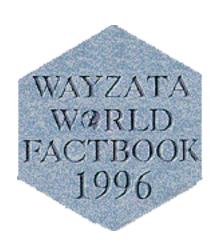

| Contents                        | Page # |
|---------------------------------|--------|
| Opening Screen                  | 2      |
| Multimedia Elements             | 3      |
| Geographic Search and           |        |
| Sub-Regions                     | 4      |
| Outline Search and              |        |
| Word Search                     | 5      |
| Country screen capabilities     | 6      |
| Sample Map                      |        |
| Sample Flag                     | 7      |
| Sample Image                    |        |
| Sample video and video controls | 8      |
| Sample Comparison Chart         | 9      |
| Other Text data                 |        |
| Enlarging text option           | 10     |
| Terror Groups + Travel Topics   | 11     |

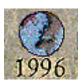

This is CD-ROM designed to be explored and we give you many options to start your explorations: Outline Lists, Searching: Geographic or Word, Statistical comparisons....

### Opening screen:

Four methods of accessing this integrated data about the countries of the world. Also available are Credits, Help and Quit.

#### Credits.

The who, where, and how of putting this CD-ROM together.

#### Multimedia Elements.

View 200 photographs from around the world. See the countries up close! Play a slide show of all the images (click the slide show button) or select the image by name (scroll the list of images and click on the text to view). 20 + movies, flags, charts, or languages.

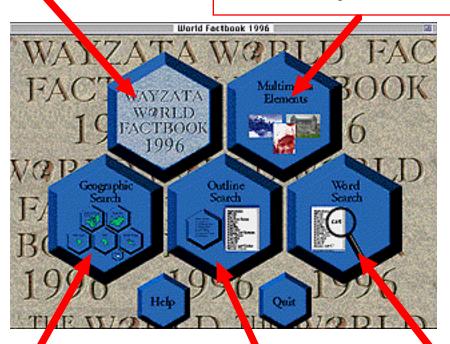

Geographic Search.
Select countries
geographically by region.
See where the countries
are in each region.
Navigate between
regions.

Outline Search.
Lists of the various types of information available.
These lists are of countries by type of information available.
(choose by country name).
Also includes lists of other information -- Charts,
Terror groups,
State Department Travel
Topics, and Appendices.

Word Search.
Quickly get a list of all the text portions with a search string. Then click on any list item to go there. The search string can be: a country name or any text.

# MultiMedia Elements.

The various types of Multimedia on the CD-ROM are listed.

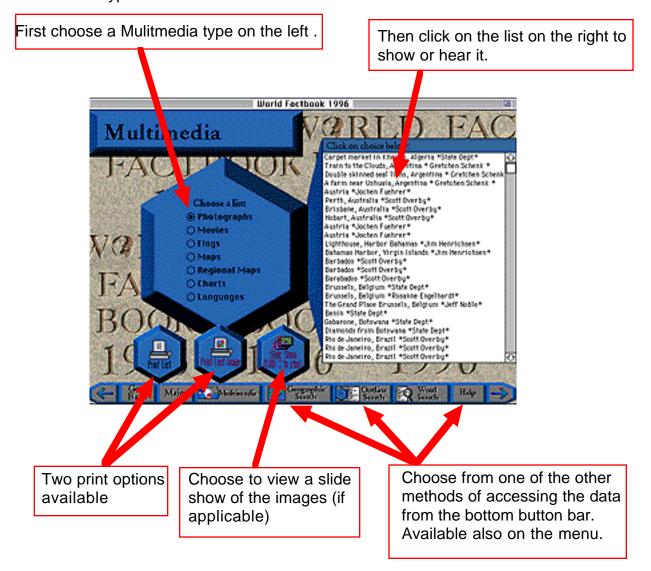

The Multimedia Elements are very diverse and hence not all are available for a "Slide" show or printing.

These elements are also integrated into the data for each country.

Choose from a list of region descriptions.

Select from one of six geographic regions.

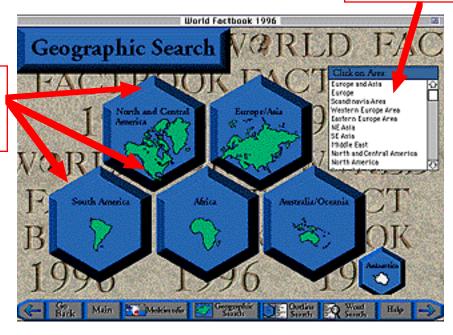

Regional Map - allows finer selection.

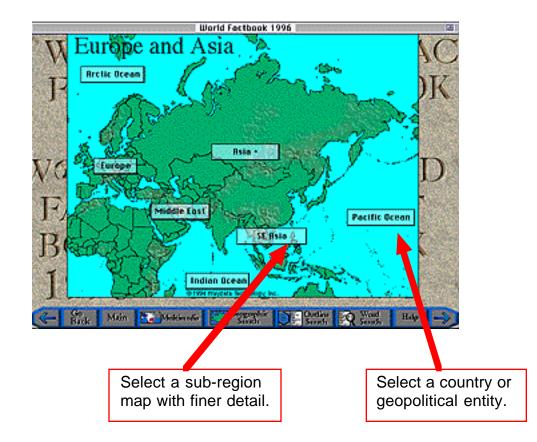

First select the outline of the data type.

Then click on the list on the right to access <mark>i</mark>t

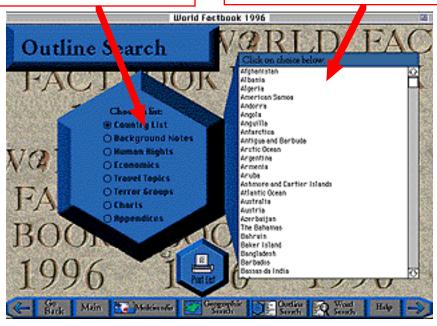

#### Word Search

Allows the searching of all the text for the World Factbook 1996. The results are a list that is clickable to access that data portion.

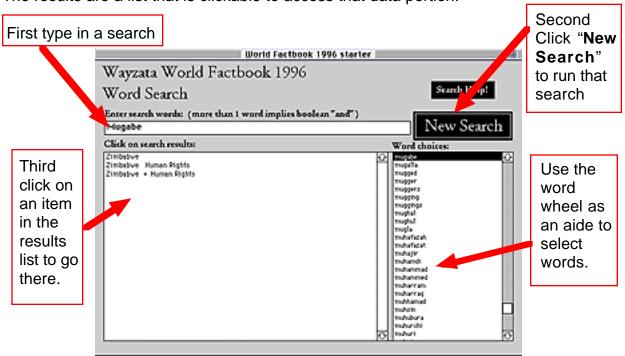

This is a boolean search. AND, OR are reserved words -- Search examples:

1. UNITED STATES

Both United and states in text

2. UNITED AND STATES

- Same as #1
- 3. TERRORIST OR TERRORISTS OR TERRORISM Any one of the 3 words in the text.

## Each country has a screen like this:

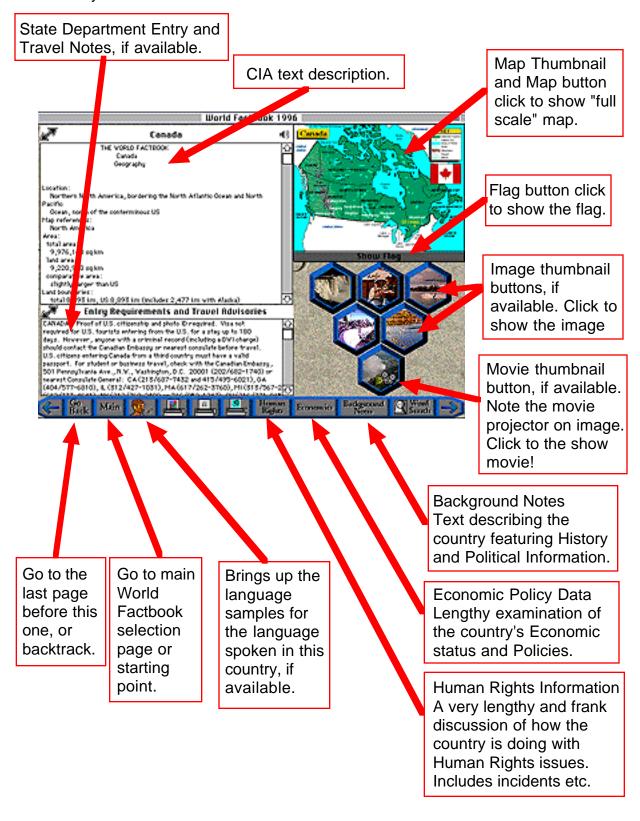

## More options for each country:

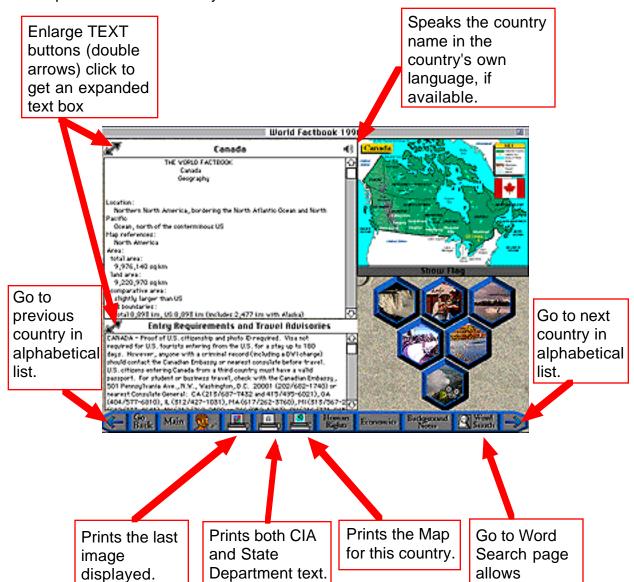

searching for

text.

When the maps are viewed, then this window is displayed:

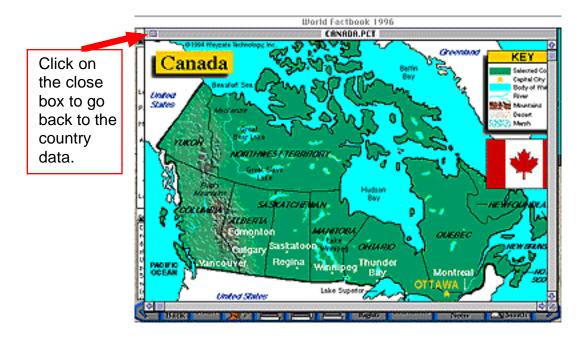

When the flags are viewed, then this window is displayed:

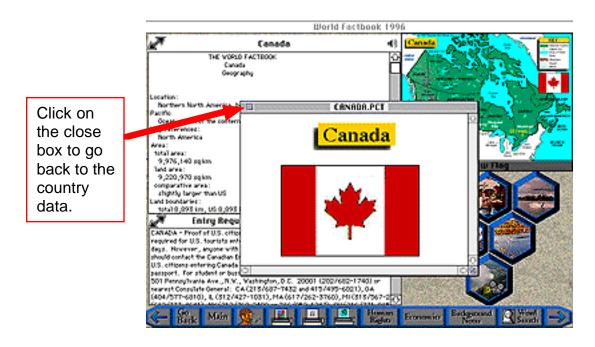

When the images are viewed, then this window is displayed:

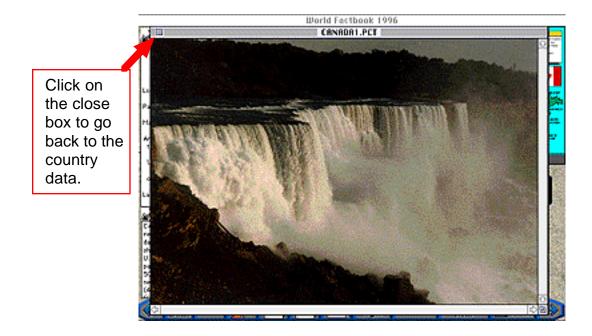

When the movies are viewed, then this window is displayed:

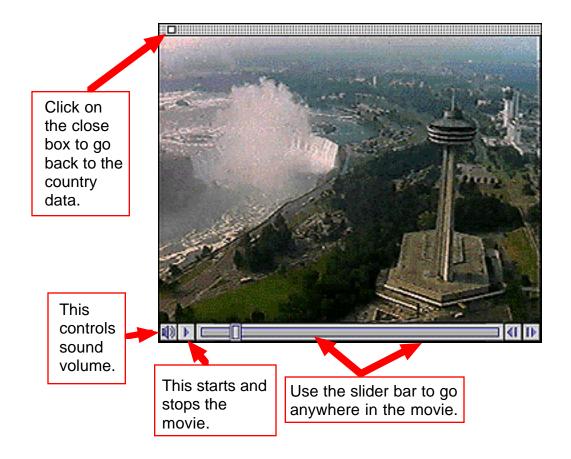

### Viewing the Charts.

This is a sample Chart data screen:

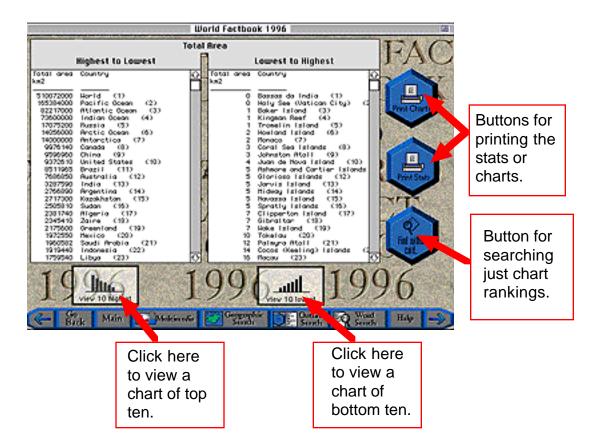

### Sample chart:

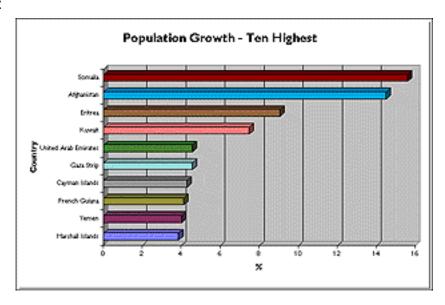

Accessing other related text data: Such as Human Rights, Economic, or Background Notes:

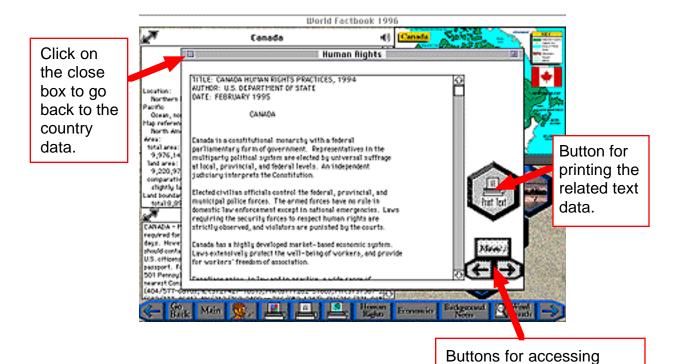

related text for that country

or other countries

Enlarging the text:

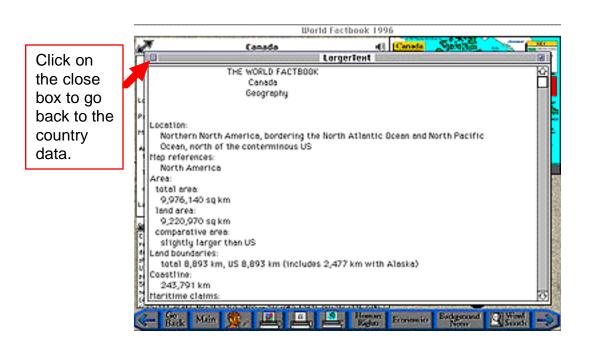

# Accessing Terror group information -- or Travel Topics:

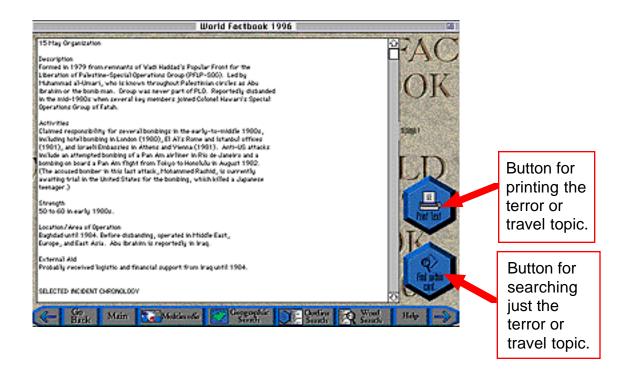